# krom

D GB ED ND ED ED OB GD (N) ED GB<br>nD © © © ® ⊕ → www.docuthek.com TR CZ PL RUS H

### Οδηγίες χειρισμού Αναλογική αρτηρία BCM 400..B1 PROFIBUS για BCU 4xx

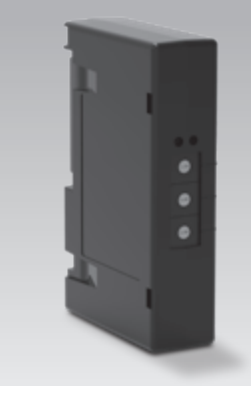

# Περιεχόμενα

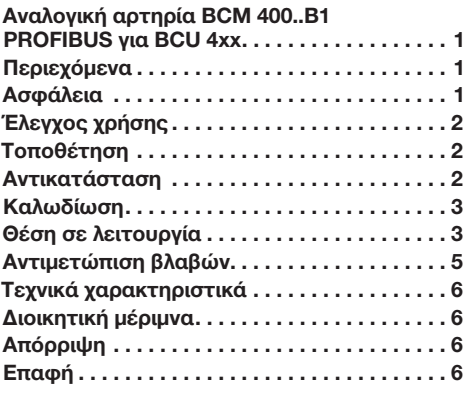

# Ασφάλεια

# Να διαβαστούν και να φυλάγονται

 Διαβάστε μέχρι το τέλος τις παρούσες οδηγίες πριν από την τοποθέτηση και τη λειτουργία. Μετά από την τοποθέτηση δώστε τις οδηγίες στον χρήστη. Η παρούσα συσκευή πρέπει να τοποθετηθεί και να τεθεί σε λειτουργία σύμφωνα με τους ισχύοντες Κανονισμούς και τα ισχύοντα Πρότυπα. Τις παρούσες οδηγίες μπορείτε να τις βρείτε και στην ιστοσελίδα www.docuthek.com.

#### Επεξήγηση συμβόλων

 $\bullet$ , 1, 2, 3... = Βήμα εργασίας

▷ = Υπόδειξη

#### Ευθύνη

Για ζημίες, αιτία των οποίων είναι η μη τήρηση των οδηγιών και η μη αρμόζουσα χρήση, δεν αναλαμβάνουμε καμιά ευθύνη.

#### Υποδείξεις ασφαλείας

Πληροφορίες που είναι ουσιώδεις για την ασφάλεια, χαρακτηρίζονται στις οδηγίες ως εξής:

# ΚΙΝΔΥΝΟΣ

Υποδεικνύει θανατηφόρες καταστάσεις.

# ΠΡΟΕΙΔΟΠΟΙΗΣΗ

Υποδεικνύει θανατηφόρους κινδύνους ή κινδύνους τραυματισμού.

# ΠΡΟΣΟΧΗ

Υποδεικνύει πιθανούς κινδύνους πρόκλησης υλικών ζημιών.

Όλες οι εργασίες επιτρέπεται να εκτελούνται μόνο από εκπαιδευμένο, αδειούχο, ειδικό προσωπικό εκτέλεσης εργασιών σε εγκαταστάσεις αερίου. Ηλεκτρικές εργασίες επιτρέπεται να εκτελούνται μόνον από εκπαιδευμένο, αδειούχο ηλεκτρολόγο.

#### Μετασκευές, ανταλλακτικά

Απαγορεύεται κάθε είδους τεχνική αλλαγή. Χρησιμοποιείτε μόνο γνήσια ανταλλακτικά.

### <span id="page-1-0"></span>Έλεγχος χρήσης

Η αναλογική αρτηρία BCM 400..B1 χρησιμεύει ως διεπαφή επικοινωνίας για ελέγχους καυστήρα BCU 460, BCU 465 ή BCU 480 για σύνδεση σε διεπαφή αρτηρίας πεδίου μέσω PROFIBUS.

Μέσω της δικτύωσης μέσω της αρτηρίας πεδίου, είναι δυνατός ο έλεγχος και η επιτήρηση των BCU μέσω συστήματος αυτοματισμού (π.χ. PLC). Το δίκτυο επικοινωνίας πρέπει να προστατεύεται έναντι μη εξουσιοδοτημένης πρόσβασης.

Η σωστή λειτουργία εξασφαλίζεται μόνο εντός των αναφερομένων ορίων, βλέπε σελ. [6 \(Τεχνικά χα](#page-5-1)[ρακτηριστικά\).](#page-5-1) Κάθε άλλη χρήση είναι αντικανονική.

#### Κωδικός τύπου

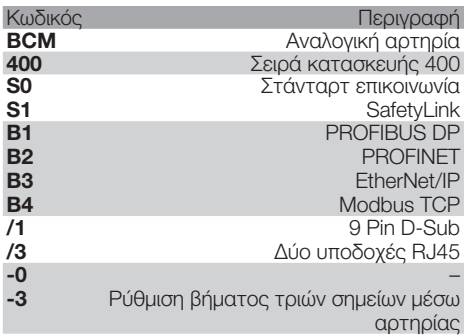

#### <span id="page-1-1"></span>Ονομασία μερών

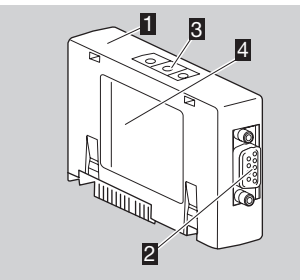

1 BCM../1 με σύνδεση 9 Pin D-Sub 2 Σύνδεση 9 Pin D-Sub

- 3 Κωδικοδιακόπτης
- 4 Πινακίδα τύπου

Θερμοκρασία περιβάλλοντος (A + B) – βλέπε πινακίδα τύπου.

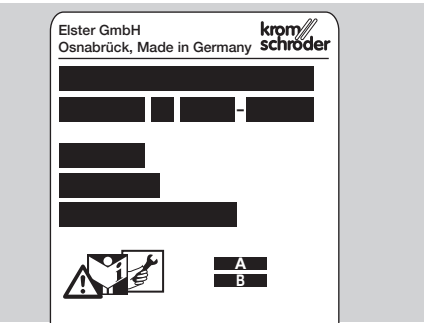

### Τοποθέτηση

- 1 Αποσυνδέστε το BCU από την τροφοδοσία ρεύματος.
- 2 Ανοίξτε το καπάκι του BCU.
- 3 Τοποθετήστε την αναλογική αρτηρία στην προβλεπόμενη θέση σύνδεσης.

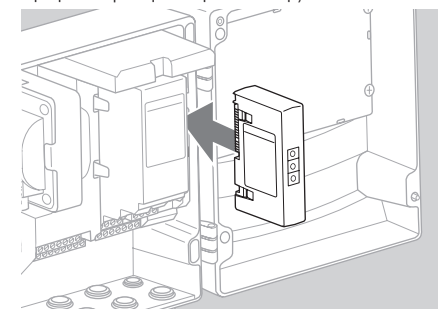

# Αντικατάσταση

- 1 Αποσυνδέστε το BCU από την τροφοδοσία ρεύματος.
- 2 Ανοίξτε το καπάκι του BCU.
- 3 Αποσυνδέστε το φις σύνδεσης από τη μονάδα τροφοδοσίας και την αναλογική αρτηρία.
- 4 Για πιο εύκολο χειρισμό, αφαιρείτε τις μονάδες με την παρακάτω σειρά:

1. Μονάδα τροφοδοσίας,

2. Αναλογική αρτηρία.

<span id="page-2-0"></span>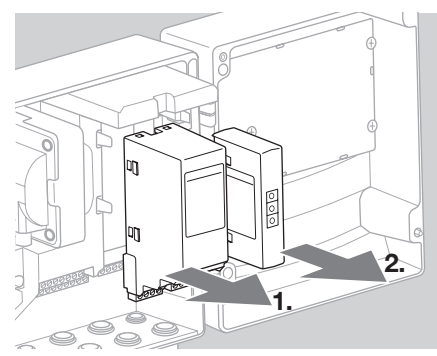

▷ Συναρμολόγηση ακολουθώντας την αντίστροφη σειρά.

#### Καλωδίωση

- ▷ Οδηγίες εγκατάστασης PROFIBUS, βλέπε www.profibus.com.
- 1 Μην μπερδεύετε τους αγωγούς δεδομένων A και B στο φις PROFIBUS.

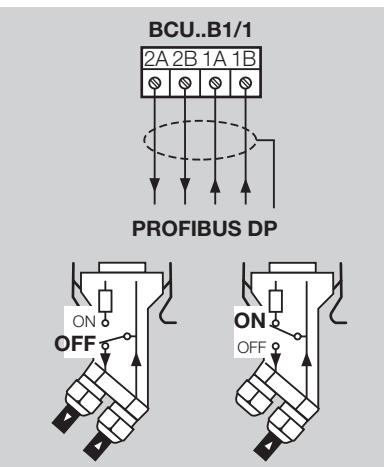

- 2 Συνδέστε τη θωράκιση και από τις δύο πλευρές και ενώ καλύπτεται πλήρως στο φις.
- ▷ Φροντίστε για εξίσωση δυναμικού μεταξύ των συσκευών.
- 3 Ενεργοποιήστε τις τερματικές αντιστάσεις στον πρώτο και στον τελευταίο συνδρομητή στο τμήμα.
- 4 Καλωδιώστε ξεχωριστά τα σήματα ελέγχου που αφορούν στην ασφάλεια όπως αλυσίδα ασφάλειας και υψηλή θερμοκρασία.
- ▷ Η εκκαθάριση μπορεί να μεταβιβαστεί μέσω επικοινωνίας αρτηρίας ή μέσω ακροδέκτη σε μεμονωμένο αγωγό.
- ▷ Προστατεύεστε το δίκτυο επικοινωνίας έναντι μη εξουσιοδοτημένης πρόσβασης.

### <span id="page-2-1"></span>Θέση σε λειτουργία

# ΠΡΟΕΙΔΟΠΟΙΗΣΗ

Κίνδυνος έκρηξης! Θέστε το BCM και τη συσκευή ελέγχου (BCU) σε λειτουργία, μόνο όταν διασφαλίζεται η κατάλληλη ρύθμιση παραμέτρων, καλωδίωση και η άψογη επεξεργασία όλων των σημάτων εισόδου και εξόδου.

Όταν η συσκευή ελέγχου ελέγχεται από εσφαλμένη ή διακεκομμένη επικοινωνία αρτηρίας, με μη ισχύοντων δεδομένων επικοινωνίας ή κατά τη διάρκεια της αρχικοποίησης μέσω των εισόδων στους ακροδέκτες, πραγματοποιείται η υπόλοιπη πορεία προγράμματος. Λάβετε οπωσδήποτε υπόψη τη ρύθμιση παραμέτρων A085 έως A089!

- ▷ Η διαμόρφωση επικοινωνίας αρτηρίας πεδίου λαμβάνει χώρα μέσω του Engineering Tool του συστήματος αυτοματισμού.
- ▷ Κατέβασμα των οδηγιών χειρισμού και λογισμικού BCSoft, βλέπε www.docuthek.com.
- 1 Παράμετρος A080 = ρύθμιση σε 2 (επικοινωνία αρτηρίας πεδίου χωρίς έλεγχο διεύθυνσης).
- 2 Για την επικοινωνία PROFIBUS μεταξύ των BCSoft και της συσκευής ελέγχου, ελέγξτε τη ρύθμιση κωδικοδιακοπτών (001 έως 125) στο BCM.
- ▷ Εντός του συστήματος αρτηρίας πεδίου επιτρέπεται να υπάρχει οποιοσδήποτε συνδυασμός ρύθμισης κωδικοδιακοπτών μόνο 1 φορά.
- ▷ Οποιοδήποτε όνομα συσκευής/όνομα δικτύου επιτρέπεται να καταχωρείται μόνο 1 φορά εντός του συστήματος αρτηρίας πεδίου.
- ▷ Όλες οι παράμετροι που αφορούν στη συσκευή για το BCM..B1 έχουν αποθηκευτεί στο αρχείο με τα κύρια στοιχεία της συσκευής (GSD): κατέβασμα από www.docuthek.com.
- 3 Ανάγνωση αρχείου GSD.
- ▷ Τα απαραίτητα βήματα για την ανάγνωση του αρχείου περιγράφονται στις οδηγίες του συστήματος αυτοματισμού.
- 4 Διαμορφώστε το PROFIBUS DP με τα αντίστοιχα εργαλεία του συστήματος αυτοματισμού.
- ▷ Το BCM..B1 αναγνωρίζει αυτόματα τους ρυθμούς Baud (μέγ. 1,5 Mbit/s).
- ▷ Η μέγιστη εμβέλεια ανά τμήμα εξαρτάται από τους ρυθμούς Baud:

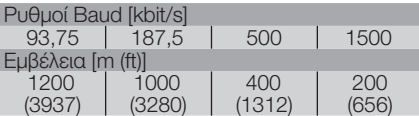

- ▷ Υποδείξεις για τη θέση σε λειτουργία των συσκευών ελέγχου, βλέπε οδηγίες χειρισμού ελέγχου καυστήρα BCU 46x, 480.
- ⊳ Η εμβέλειες μπορούν να αυξηθούν με χρήση <sub>βέ</sub> επαναληπτών. Μην τοποθετείτε όμως περισσότερους από τρεις επαναλήπτες στη σειρά.
- ▷ Το BCU με BCM..B1 δείχνει *––* , όταν ο διακόπτης δικτύου είναι απενεργοποιημένος. Το γεγονός αυτό σηματοδοτεί λειτουργία αναμονής. Bit 6 είναι 0. Η διεπαφή αρτηρίας συνεχίζει να τροφοδοτείται με τάση, ούτως ώστε να να παραμένει το σύστημα επικοινωνίας σε λειτουργία. Οι έξοδοι ελέγχου του BCU (βαλβίδες, μετασχηματιστής ανάφλεξης) αποσυνδέονται ηλεκτρικά από την τάση δικτύου.
- 5 Παροχή τάσης στους ακροδέκτες.
- 6 Ενεργοποιήστε το BCU.
- ▷ Η ένδειξη *––* σβήνει.
- ▷ Ρυθμίστε Bit 6 από Byte εισόδου 0.
- 7 Ρυθμίστε σε λειτουργία την επικοινωνία PROFIBUS.
- ▷ Αμέσως μόλις σβήσει η αναβοσβήνουσα ένδειξη  *0* και η ένδειξη *00* εμφανίζεται στην οθόνη, αρχίζει η κυκλοφορία δεδομένων.

#### Bytes εισόδου (BCU ➔ Master)

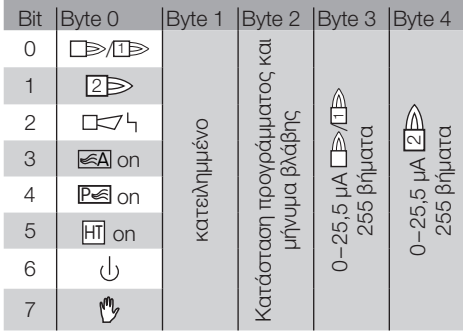

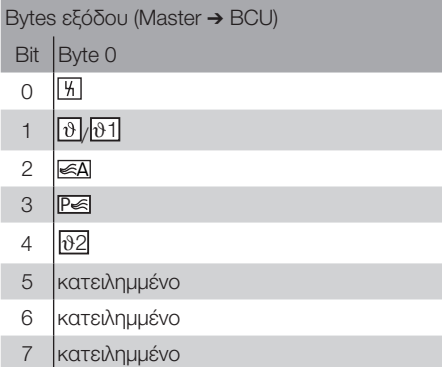

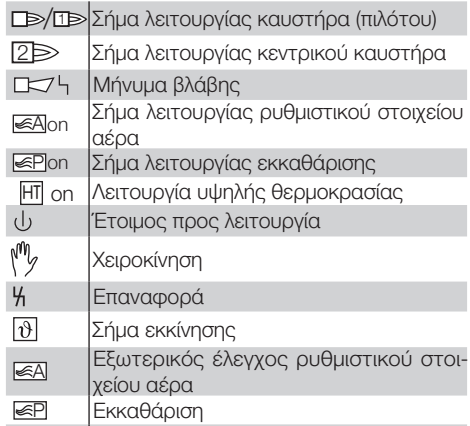

- 8 Ξεκινήστε το πρόγραμμα πορείας του καυστήρα/καυστήρα πιλότου: ρυθμίστε Bit 1 από Byte εξόδου 0.
- ▷ Το BCU θέτει σε λειτουργία τον καυστήρα σύμφωνα με τις προρυθμίσεις.

# <span id="page-4-0"></span>Αντιμετώπιση βλαβών

# ΚΙΝΔΥΝΟΣ

Κίνδυνος-Θάνατος λόγω ηλεκτροπληξίας! Πριν από την εκτέλεση εργασιών σε ρευματοφόρα μέρη αποσυνδέστε τους ηλεκτρικούς αγωγούς έτσι, ώστε να μην επικρατεί σ' αυτούς ηλεκτρική τάση! Αντιμετώπιση βλαβών μόνον από εξουσιοδοτημένο ειδικό προσωπικό.

- ▷ Αντιμετώπιση βλαβών μόνο με λήψη μέτρων που περιγράφονται εδώ.
- ▷ Δεν αντιδράει η συσκευή ελέγχου (BCU), αν και οι βλάβες έχουν αντιμετωπιστεί: αφαιρέστε τη συσκευή και στείλτε τη για έλεγχο στον κατασκευαστή.
- ▷ Σε περίπτωση υπάρχοντος μηνύματος σφάλματος ( *0* ), η συσκευή ελέγχου μπορεί να συνεχίσει να λειτουργεί μέσω των ψηφιακών εισόδων.
- ? Βλάβες

#### ! Αιτία

#### • Αντιμετώπιση

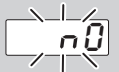

#### ? Η ένδειξη αναβοσβήνει και δείχνει *0* ;

- ! Καμία σύνδεση μεταξύ BCU και PLC (Controller).
- Ελέγξτε την καλωδίωση.
- Ελέγξτε στο πρόγραμμα PLC το BCU ως προς την ορθότητα των ονομάτων δικτύων και διαμόρφωσης IP.
- Θέστε το PLC σε λειτουργία.
- Ή

#### ? Εμφανίζεται βλάβη αρτηρίας στο σύστημα αυτοματισμού;

- ! Βλάβη στην κυκλοφορία δεδομένων PROFIBUS DP.
- ! Διακοπή αγωγού συστήματος αρτηριών.
- Ελέγξτε τον αγωγό.
- ! Έγινε μπέρδεμα στον αγωγό συστήματος αρτηριών που εισέρχεται και εξέρχεται στο φις.
- Ελέγξτε την καλωδίωση.
- ! Έγινε μπέρδεμα αγωγών Α και Β.
- Ελέγξτε την καλωδίωση.
- ! Εσφαλμένη μεταγωγή τερματικής αντίστασης.
- Ενεργοποιήστε τις τερματικές αντιστάσεις στον πρώτο και τελευταίο συνδρομητή στο τμήμα, απενεργοποιήστε σε όλους τους άλλους συνδρομητές.
- ! Λάθος ρυθμισμένη διεύθυνση PROFIBUS.
- Διορθώστε τη ρυθμισμένη διεύθυνση για την αποθήκευση της διεύθυνσης θέστε τη συσκευή σε/εκτός λειτουργίας.
- ! Υπερβολικό το μήκος του αγωγού συστήματος αρτηριών.
- Μειώστε το μήκος των αγωγών ή των ρυθμών Baud – βλέπε σελ. [3 \(Θέση σε λειτουργία\)](#page-2-1).
- ▷ Σε περίπτωση μείωσης του ρυθμού μετάδοσης πρέπει να ληφθεί υπόψη, ότι αυξάνονται οι χρόνοι που τρέχουν τα σήματα προς και από την εκάστοτε συσκευή.
- ! Κακή θωράκιση.
- Ελέγξτε αν η θωράκιση είναι συνεχής και καλύπτει όλα τα σημεία θωράκισης στα φις PROFIBUS DP.
- ! Κακή εξίσωση δυναμικού.
- Ελέγξτε αν η θωράκιση PROFIBUS DP έχει συνδεθεί μέσω της γείωσης της συσκευής σε όλα τα σημεία με το ίδιο γήινο δυναμικό.
- Ενδεχομένως, τοποθετήστε αγωγό εξίσωσης δυναμικού.
- ▷ Σε περίπτωση σφαλμάτων που εμφανίζονται περιοδικά στο σύστημα PROFIBUS DP, τα οποία εμφανίζονται μόνο για λίγο στο Bus Master, ελέγξτε ιδίως τα παρακάτω σημεία:
	- τερματικές αντιστάσεις,
	- θωράκιση,
	- μήκη/διαδρομή αγωγού,
	- εξίσωση δυναμικού,
	- χρήση αντιπαρασιτικών φις ηλεκτροδίων ανάφλεξης (1 kΩ).
- ▷ Πληροφορίες για τη διάταξη και τη δομή του δικτύου όπως και των προς τοποθέτηση εξαρτημάτων (π.χ. καλώδιο, αγωγοί, Switches) για PROFIBUS, βλέπε www.profibus.com ή στις οδηγίες του συστήματος αυτοματισμού.

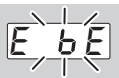

- ? Η ένδειξη στη συσκευή ελέγχου αναβοσβήνει και δείχνει *E E* ;
- ! Βλάβη εσωτερικής επικοινωνίας στην αναλογική αρτηρία.
- Τα συνδεδεμένα ρυθμιστικά στοιχεία έχουν εξοπλιστεί με προστατευτικές διατάξεις σύμφωνα με τα στοιχεία του κατασκευαστή.
- ▷ Με τον τρόπο αυτό αποφεύγονται οι υψηλές τάσεις κορυφής, οι οποίες θα μπορούσαν να προκαλέσουν βλάβη του BCU.
- Χρησιμοποιήστε φις ηλεκτροδίων χωρίς παράσιτα (1 kΩ).
- Εάν το σφάλμα δεν αντιμετωπιστεί μέσω αυτού του μέτρου, αφαιρέστε τη συσκευή και στείλτε για έλεγχο στον κατασκευαστή.
- ! Η αναλογική αρτηρία είναι ελαττωματική.
- Αντικαταστήστε την αναλογική αρτηρία.

#### κεφάλαιο "Αντιμετώπιση βλαβών". Περαιτέρω μηνύματα σφάλματος συσκευής ελέγχου, βλέπε οδηγίες χειρισμού BCU 46x, 480,

 $\circledB$ 

#### <span id="page-5-1"></span><span id="page-5-0"></span>Τεχνικά χαρακτηριστικά

#### Συνθήκες περιβάλλοντος

Αποφύγετε την άμεση ηλιακή ακτινοβολία ή την ακτινοβολία από θερμές επιφάνειες της συσκευής. Αποφύγετε τις διαβρωτικές επιρροές, π.χ. περιβαλλοντικός αέρας που περιέχει αλάτι ή θείο. Η συσκευή επιτρέπεται να αποθηκεύεται/τοποθετείται μόνο μέσα σε κλειστούς χώρους/κτήρια. Η συσκευή δεν είναι κατάλληλη για καθαρισμό με συσκευή καθαρισμού υψηλής πίεσης και/ή καθαριστικά μέσα.

Θερμοκρασία περιβάλλοντος:

-20 έως +70 °C (-4 έως +158 °F),

δεν επιτρέπεται η συμπύκνωση με ψύξη.

Θερμοκρασία μεταφοράς = θερμοκρασία περιβάλλοντος.

Θερμοκρασία αποθήκευσης: -20 έως +70 °C (-4 έως +158 °F).

Μόνωση: IP 20 κατά IEC 529.

Χώρος τοποθέτησης: ελάχ. IP 65 (για συναρμολόγηση σε BCU 4xx).

Επιτρεπόμενο ύψος λειτουργίας: < 2000 m πάνω από το μέσο επίπεδο της θάλασσας.

#### Μηχανικά χαρακτηριστικά

Διαστάσεις (Π × Υ × Β):  $96 \times 63 \times 23$  mm (3,78  $\times$  2,48  $\times$  0,91 inch). Βάρος: 0,3 kg.

#### Ηλεκτρικά χαρακτηριστικά

Αναρροφούμενη ισχύς: 1,2 VA. Απωλεσθείσα ενέργεια: 0,7 W.

#### Διάρκεια ζωής

Μέγ. διάρκεια ζωής κάτω από συνθήκες λειτουργίας: 10 έτη από την ημερομηνία παραγωγής.

### Διοικητική μέριμνα

#### Μεταφορά

Προστατεύετε τις συσκευές από εξαιρετική βία (κρούση, σύγκρουση, δονήσεις).

Θερμοκρασία αποθήκευσης: βλέπε σελ. [6](#page-5-1)  [\(Τεχνικά χαρακτηριστικά\)](#page-5-1).

Ισχύουν οι περιβαλλοντικές συνθήκες που περιγράφονται για τη μεταφορά.

Αναφέρετε άμεσα τις βλάβες κατά τη μεταφορά στη συσκευή ή στη συσκευασία.

Ελέγξτε τα περιεχόμενα παράδοσης, βλέπε σελ. [2 \(Ονομασία μερών\)](#page-1-1).

#### Αποθήκευση

Θερμοκρασία αποθήκευσης: βλέπε σελ. [6](#page-5-1)  [\(Τεχνικά χαρακτηριστικά\)](#page-5-1).

Ισχύουν οι περιβαλλοντικές συνθήκες που περιγράφονται για την αποθήκευση.

Διάρκεια αποθήκευσης: 6 μήνες πριν από την πρώτη χρήση. Εάν η διάρκεια αποθήκευσης είναι μεγαλύτερη, μειώνεται η συνολική διάρκεια ζωής αναλόγως.

#### Απόρριψη

Συσκευή με ηλεκτρονικά εξαρτήματα:

Οδηγία ΑΗΗΕ 2012/19/ΕΕ – Οδηγία σχετικά με τα απόβλητα ηλεκτρικού και ηλεκτρονικού εξοπλισμού

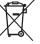

 Απορρίψτε το προϊόν και τη συσκευασία του μετά το πέρας της διάρκειας ζωής προϊόντος (αριθμός λειτουργικών κύκλων) σε σχετικό κέντρο ανακύκλωσης υλικών. Μην απορρίπτετε τη συσκευή σε συμβατικά οικιακά απορρίμματα. Μην καίτε το προϊόν. Εφόσον το επιθυμείτε, οι παλιές συσκευές επιστρέφονται από τον κατασκευαστή στο πλαίσιο των κανονισμών περί αποβλήτων κατά την παράδοση στην οικία.

#### Επαφή

**Honeywell** 

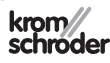

Elster GmbH Strotheweg 1, D-49504 Lotte (Büren) Τηλ. +49 541 1214-0 Φαξ +49 541 1214-370 hts.lotte@honeywell.com, www.kromschroeder.com

 $_{\bigoplus}$  διαδίκτυο ή θα τη μάθετε από την Elster GmbH. Αν έχετε απορίες τεχνικής φύσης, απευθυνθείτε στο/στην αρμόδιο/αρμόδια για σας υποκατάστημα/αντιπροσωπεία. Τη διεύθυνση θα τη βρείτε στο

Εκφράζουμε τις επιφυλάξεις μας για αλλαγές που υπηρετούν την τεχνική πρόοδο.